## **Numerické riešenie systému lineárnych algebrických rovníc LAR v programe MATLAB**

Daný je systém lineárnych algebrických rovníc LAR:

 $x_1 + 8x_2$  $x_1$  - 2 x<br> $x_1$  - 5 x  $x_1 + 8x_2 + 9x_3$  $x_1 - 2x_2 + 3x_3$  $X_1$  - 5  $X_2$  + 3  $X_3$  $5x_1 + 8x_2 + 9x_3 = 48$  $3x_1 + 6x_2 + 9x_3 = 46$ <br> $1x_1 - 2x_2 + 3x_3 = 6$  $2 x_1 - 5 x_2 + 3 x_3 = 0$ <br>  $2 x_1 - 5 x_2 + 3 x_3 = 1$ (1)

Cieľom numerického riešenia daného systému lineárnych algebrických rovníc LAR (1) v prostredí programu MATLAB je určiť súradnice  $x_1$ ,  $x_2$ ,  $x_3$ stĺpcového vektora x (v riadkovom zápise [3,1] stĺpcovej matice treba použiť na oddelenie súradníc bodkočiarku):

$$
x = [x_1; x_2; x_3]
$$
 (2)

Rovnocenne so zápisom (2) môžeme v programe MATLAB stĺpcový vektor x zapísať aj pomocou oddelenia súradníc čiarkou a s transpozíciou pomocou apostrofu:

$$
x = [x_1, x_2, x_3]'
$$
 (3)

Pri získaní riešenia  $x=[x_1; x_2; x_3]$  v programe MATLAB vychádzame zo všeobecného zápisu systému lineárnych algebrických rovníc LAR:

 $a_{11}x_1 + a_{12}x_2 + a_{13}x_3 = b_1$  $\overline{a_2}$   $\overline{x_1}$  +  $\overline{a_{22}}$   $\overline{x_2}$  +  $\overline{a_{23}}$   $\overline{x_3}$  =  $\overline{b_2}$  $1_{31}$  X<sub>1</sub> + a<sub>32</sub> X<sub>2</sub> + a<sub>33</sub> X<sub>3</sub> = b<sub>3</sub>  $a_{11}x_1 + a_{12}x_2 + a_{13}x_3 = b$ <br>  $a_{21}x_1 + a_{22}x_2 + a_{23}x_3 = b$  $a_{21}x_1 + a_{22}x_2 + a_{23}x_3 = b$ <br>  $a_{31}x_1 + a_{32}x_2 + a_{33}x_3 = b$ (4)

Štvorcovú maticu  $\left[3, 3\right]$  A súčiniteľov pri neznámych  $x_{1}$ ,  $x_{2}$ ,  $x_{3}$  zapíšeme v riadkovom zápise s medzerami medzi prvkami a<sub>ij</sub> a bodkočiarkou medzi riadkami A= $[a_{11}\ a_{12}\ a_{13},a_{21}\ a_{22}\ a_{23},a_{31}\ a_{32}\ a_{33}]$ ; a vektor b pravej strany systému LAR zapíšeme s bodkočiarkami medzi súradnicami b=[b<sub>1</sub>;b<sub>2</sub>;b<sub>3</sub>] (stĺpcová matica  $[3,1]$ ).

Maticový zápis systému lineárnych algebrických rovníc LAR je potom:

$$
A^*x = b \tag{5}
$$

## **Znaky a ich význam pre správne zadávanie príkazov z klávesnice.**

A,a premenné začínajú písmenom, pričom treba rozlišovať veľké a malé písmená,(uppercase and lowercase letters),

medzera (space), oddelovač prvkov matice v riadku,

, čiarka, (comma), oddelovač súradníc vektora v riadku,

## doc. Ing. František Palčák, PhD., Ústav aplikovanej mechaniky a mechatroniky, Strojnícka fakulta STU v Bratislave, www.sjf.stuba.sk

- ' odsuvník, apostrof, (apostrophe) na transponovanie napíšeme pomocou Alt-39,
- [ ľavá hranatá zátvorka (square parenthesis), prepnúť na angl. klávesnicu alt/shift (ú),
- ] alt/shift (ä),
- ; bodkočiarka, (česky středník), (semicolon),
	- a) ukončenie príkazu bodkočiarku ; MATLAB vykoná príkaz ale výsledok nezobrazí,
	- b) v riadkovom zápise stĺpcovej matice slúži na oddelenie súradníc bodkočiarku,
- \ ľavé delenie, (left division), (ctrl shift), (ň),
- ... pokračovacie znaky na rozdelenie príkazu do ďalšieho riadku,
- % komentáre v programe,
- echo on zobrazuje modelovací príkaz (statement) počas vykonávania funkcie,
- pause prerušenie behu, pokračovanie ľubovoľnou klávesou,
- NaN znamená neplatnú numerickú hodnotu (napr. 0/0 delenie nulou),

Pred použitím programu MATLAB treba vedieť odpovedať na otázky:

- 1. Do ktorej oblasti patrí úloha, ktorú potrebujeme riešiť ?
- 2. Aké sú možnosti riešenia v programe MATLAB ?
- 3. Ako sa dá overiť správnosť výsledku ?

Odpovede:

- 1. Riešenie  $x=[x_1; x_2; x_3]$  systému lineárnych algebrických rovníc LAR (4) patrí v programe MATLAB do oblasti násobenia matíc A\*x=b , kde A je matica súčiniteľov pri neznámych  $x_1, x_2, x_3$  a b je vektor pravej strany systému rovníc  $b = [b_1; b_2; b_3]$ .
- 2. V matematike sa na získanie riešenia  $x=[x_1; x_2; x_3]$  systému lineárnych algebrických rovníc LAR (4) v maticovom zápise (5) A\*x=b najčastejšie využíva inverzná matica x= inv(A) b , pričom ale dochádza k nepresnostiam kvôli zaokrúhľovaniu. Presnejší výsledok sa dá dosahnuť ľavým delením (funkcia mldivide)  $x = A/b$ , pri ktorom musia mať obidve matice A a b rovnaký počet riadkov. Riešenie x má potom rovnaký počet stĺpcov ako matica b a počet riadkov ako matica A. V našom príklade  $\begin{bmatrix} 3,1 \end{bmatrix} = \begin{bmatrix} 3,3 \end{bmatrix} \setminus \begin{bmatrix} 3,1 \end{bmatrix}$ .
- 3. Ak vynásobíme maticu A získaným riešením  $x=[x_1; x_2; x_3]$ , tak by sme mali dostať vektor b , teda A\*x=b .

Urobíme obidve možnosti riešenia LAR v programe MATLAB.

- 1. riešenie  $x1 = [x1_1; x1_2; x1_3]$  ľavým delením označíme  $x1 = A \backslash b$ .
- 2. riešenie x2 =  $[x2_1; x2_2; x2_3]$  inverziou označíme x2 = inv(A)\* b.

## **Zápis postupu riešenia**

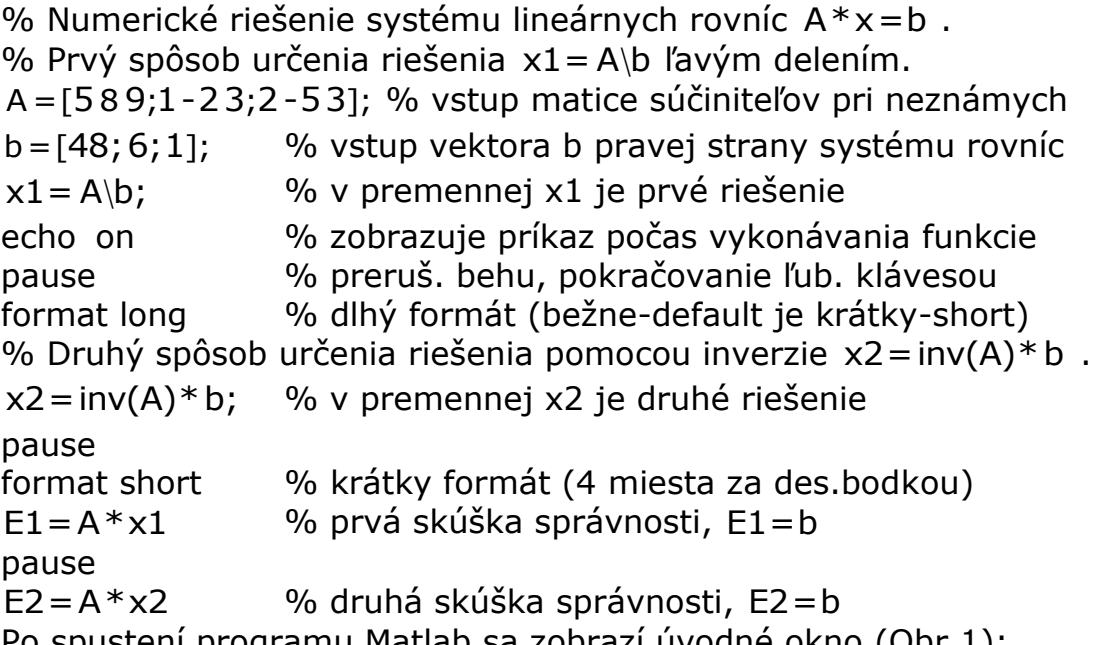

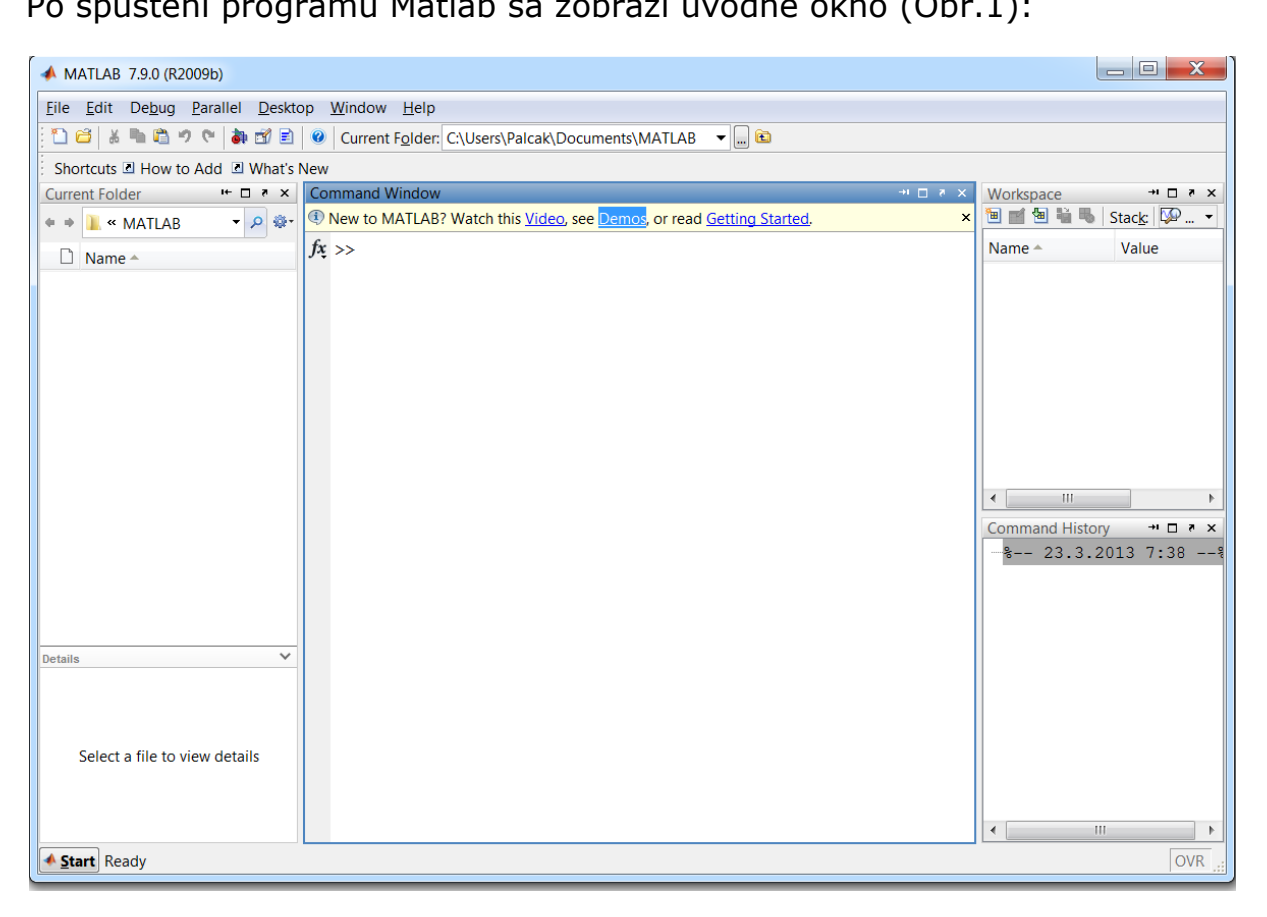

Obr.1 Úvodné okno v programe MATLAB.

Do povelového riadku (Command window) zapíšeme maticu A=[a<sub>11</sub>\_a<sub>12</sub>\_a<sub>13;</sub>a<sub>21</sub>\_a<sub>22</sub>\_a<sub>23;</sub>a<sub>31</sub>\_a<sub>32</sub>\_a<sub>33</sub>]<sub>;</sub> súčiniteľov pri neznámych súradniciach  $x_1$ ,  $x_2$ ,  $x_3$  vektora  $x=[x_1; x_2; x_3]$ , (Obr.2).

doc. Ing. František Palčák, PhD., Ústav aplikovanej mechaniky a mechatroniky, Strojnícka fakulta STU v Bratislave, www.sjf.stuba.sk

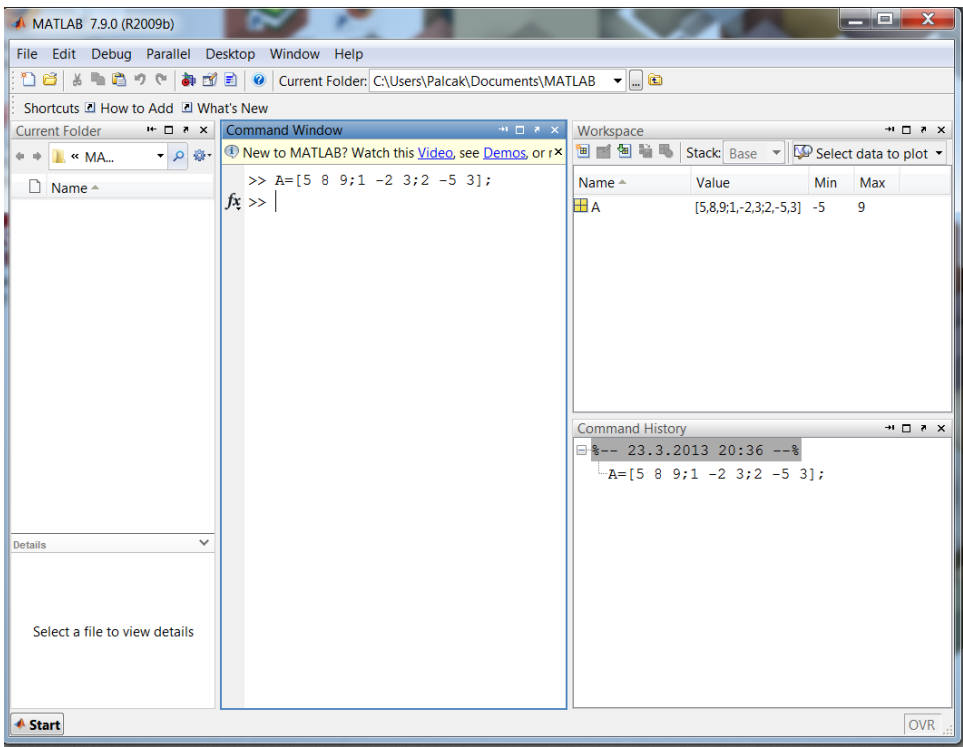

Obr.2 Matica A = [5 8 9;1 - 2 3;2 - 5 3] súčiniteľov.

Zadáme vektor b pravej strany systému rovníc  $b = [b_1; b_2; b_3]$  (Obr.3).

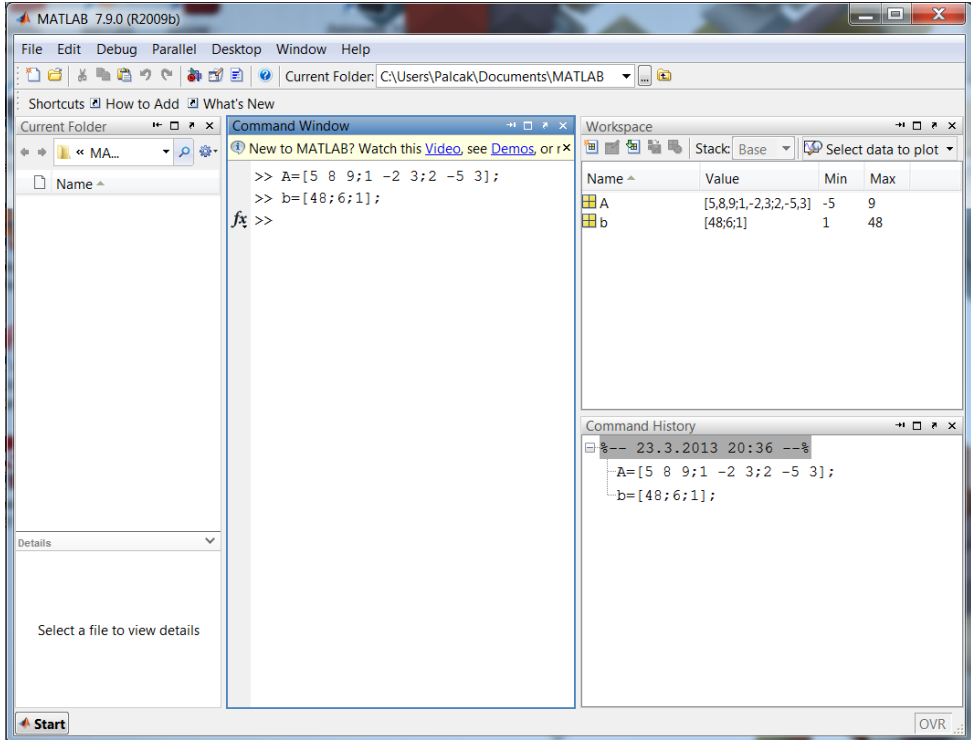

Obr.3 Okno povelov (Command window) po zadaní vektora b pravej strany systému rovníc.

Prvý spôsob určenia riešenia  $x1 = A\b$  získame ľavým delením (Obr.4).

```
→口××
Command Window
  >> A=[5 8 9; 1 -2 3; 2 -5 3];\gg b=[48;6;1];
  >> x1=A/bx1 =1.0000
      2.0000
      3.0000
```
Obr.4 Stav po výpise riešenia  $x1 = A/b$  ľavým delením.

Pre porovnanie urobíme druhý spôsob určenia riešenia pomocou inverzie  $x2 = inv(A)*b$  (Obr.5).

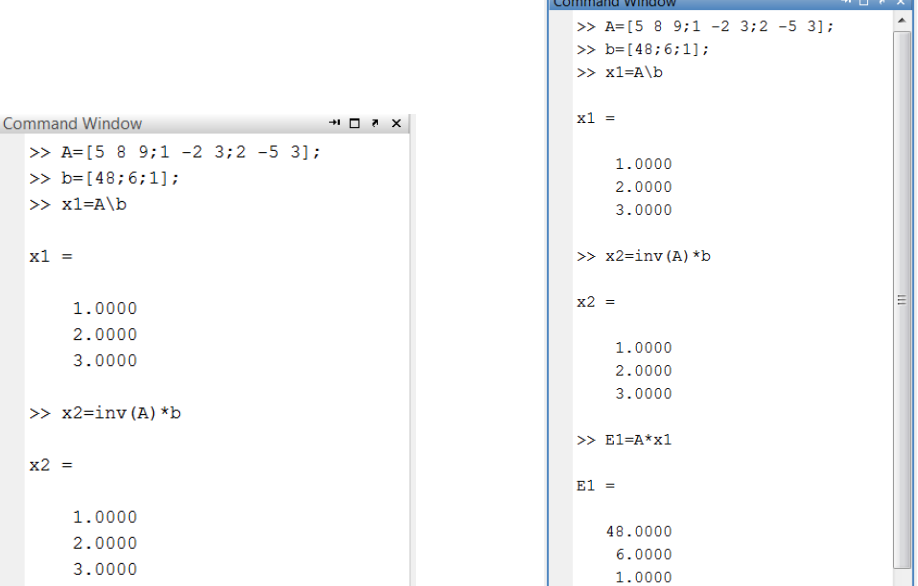

Obr.5 Stav po zápise riešenia Obr.6. Výsledok prvej skúšky  $x2 = inv(A)*b$  pomocou inverzie

správnosti získaného riešenia.

Pri prvej skúške správnosti získaného riešenia E1=A\*x1 na Obr.6 vidíme, že E1 má súradnice vektora  $b = [b_1; b_2; b_3]$ ,  $(b = [48; 6; 1])$  teda naozaj  $E1 = b$ .

Overíme ešte výsledok druhej skúšky správnosti získaného riešenia E2=A\*x2 (Obr.7). Na Obr.7 vidíme, že aj po druhej skúške správnosti získaného riešenia že E2 má súradnice vektora  $b = [b_1; b_2; b_3]$ , (  $b = [48; 6; 1]$ ) teda aj E2=b.

doc. Ing. František Palčák, PhD., Ústav aplikovanej mechaniky a mechatroniky, Strojnícka fakulta STU v Bratislave, www.sjf.stuba.sk

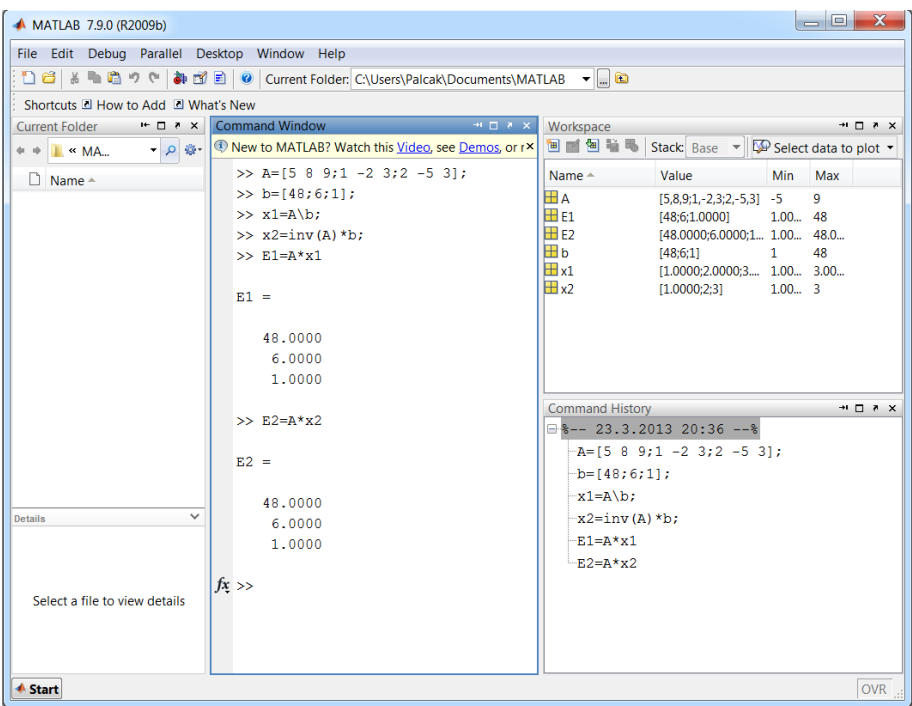

Obr.7 Výsledok druhej skúšky správnosti získaného riešenia E2=A\*x2 .

Výpis celého riešenia aj s overením skopírujeme z povelového okna výberom myšou a Ctrl-C a vložíme Ctrl-V do dokumentu.

```
>> A=[5 8 9; 1 -2 3; 2 -5 3];> b = [48; 6; 1];>> x1 = A\ bx1 = 1.0000
   2.0000
   3.0000
>> x2=inv(A)*bx2 = 1.0000
   2.0000
   3.0000
>> E1 = A * x1E1 = 48.0000
   6.0000
   1.0000
>> E2 = A * x2E2 = 48.0000
   6.0000
   1.0000
```